### **A Survey of Features in Visual IDEs for Non-Programmers from a Usability and Suitability Point of View**

**Jonathan Orbeck<sup>1</sup> , Jean Michel Rouly<sup>2</sup> , Dr. Eugene Syriani<sup>3</sup>**

<sup>1</sup> University of Alabama, Tuscaloosa, Alabama, United States

<sup>2</sup> George Mason University, Fairfax, Virginia, United States

<sup>3</sup> Université de Montréal, Montréal, Quebec, Canada

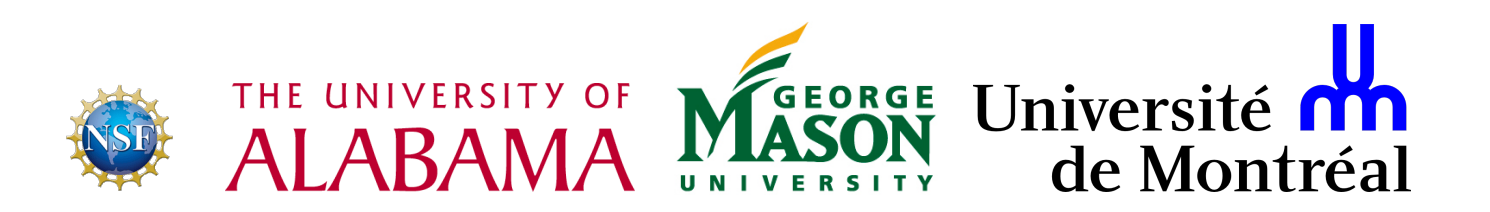

### **Research Question**

What aspects of a visual programming IDE affect usability? Can these features be standardized?

### **Background**

- ➤ **Integrated Development Environments (IDEs)**
- ➤ **Visual languages**
- ➤ **Interface design**

### **Background** IDEs

An *I*ntegrated *D*evelopment *E*nvironment ...

- $\blacktriangleright$  is generally domain specific
- ➤ supports development process
- ➤ integrates tools in uniform interface

A.N. Habermann and D. Notkin. Gandalf: Software development environments. Software Engineering, IEEE Transactions on, SE-12(12):1117{1127, Dec 1986. ISSN 0098-5589. doi: 10.1109/TSE.1986.6313007.

### **Background** Visual Languages

A visual language ...

- ➤ uses pictures to express computations
- ➤ consists of visual vocabulary, grammar, and semantics
- $\blacktriangleright$  is more effective than text

D.L. Moody. The physics of notations: Toward a scientific basis for constructing visual notations in software engineering. Software Engineering, IEEE Transactions on, 35(6):756–779, Nov 2009. ISSN 0098-5589. doi: 10.1109/TSE.2009.67. Eric J Golin and Steven P Reiss. The specication of visual language syntax. Journal of Visual Languages & Computing, 1(2):141{157, 1990.  ${4}$ 

### **Background** Interface Design

Software Interfaces ...

- ➤ understand user desires and requirements
- ➤ plan for domain opportunities and constraints
- ➤ create useful, usable, and desirable products

Alan Cooper, Robert Reimann, and David Cronin. About face 3: the essentials of interaction design. John Wiley & Sons, 2007.

### **Research Proposal**

**1. Select visual IDEs**

#### **2. Define features**

- a. select common IDE features
- b. formalize definitions
- c. establish value ranges

#### **3. Evaluate IDEs**

- a. measure IDEs for each feature
- b. conduct user study for qualitative features

#### **4. Prototype development framework**

# **Select Visual IDEs**

### **IDEs by Domain**

#### **3D Modeling**

Blender Grasshopper 3D

**Animation**

Alice3

#### **Modeling**

AToMPM MetaEdit+ UMLet Violet Visual Paradigm Visual Use Case

#### **Music**

AudioMulch Max

#### **Prototyping**

Cameleon

#### **Simulation**

**MST** SimuLink VisSim

#### **Software**

EMF GNU Radio Companion AppInventor Piet Creator Scratch Stencyl **Tersus** TouchDevelop WebRatio

**Workflow**

YAWL

# **Define Features**

### **IDE Features**

#### ➤ **Define novel set of features**

#### ➤ **Categories**

- ➤ Audience
- ➤ Chrome
- ➤ Human Interface
- ➤ Integration
- ➤ Language Syntax

### **IDE Features** Audience

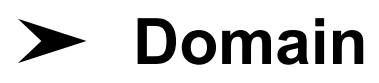

- ➤ field of knowledge
- ➤ eg. 3D modeling, animation, music, software, etc.

#### ➤ **Skill Level**

- ➤ requisite entry-level skill
- ➤ eg. novice, intermediate, expert, general

### **IDE Features** Chrome

#### ➤ **General Operations**

- most frequently used IDE features
- ➤ includes delete, save, paste, content assist, etc.

#### ➤ **Context Sensitive Tools**

 $\triangleright$  tools that change given context

#### ➤ **Multiplicity of Perspectives**

➤ number of available predefined tool configurations

G.C. Murphy, M. Kersten, and L. Findlater. How are java software developers using the Eclipse IDE? Software, IEEE, 23(4):76– 83, July 2006. ISSN 0740-7459. doi: 10.1109/MS.2006.105.c {12}

this cameral move **ELEET** 50.5 add detail Chis.camera moveToward Chis.camera

> Fast Forward. √ Is Enabled Copy to Clipboard Delete

 $E(0.5)$ 

add detail

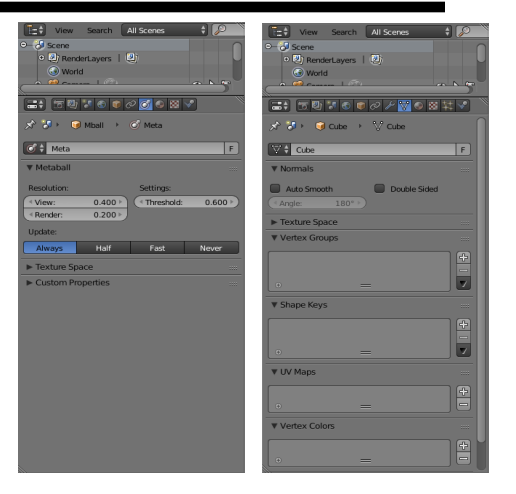

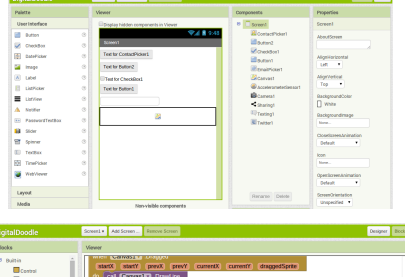

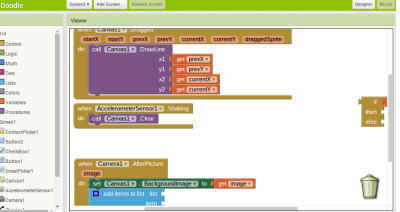

### **IDE Features** Chrome

#### ➤ **Degree of Interface Visual Richness**

- ➤ increase visual discriminability between tools
- ➤ eg. icons, shape, size, color, etc.

#### ➤ **Visual Clutter**

- ➤ the number and organization of tools on the screen
- ➤ qualitative metric

D.L. Moody. The physics of notations: Toward a scientific basis for constructing visual notations in software engineering. Software Engineering, IEEE Transactions on, 35(6):756–779, Nov 2009. ISSN 0098-5589. doi: 10.1109/TSE.2009.67.

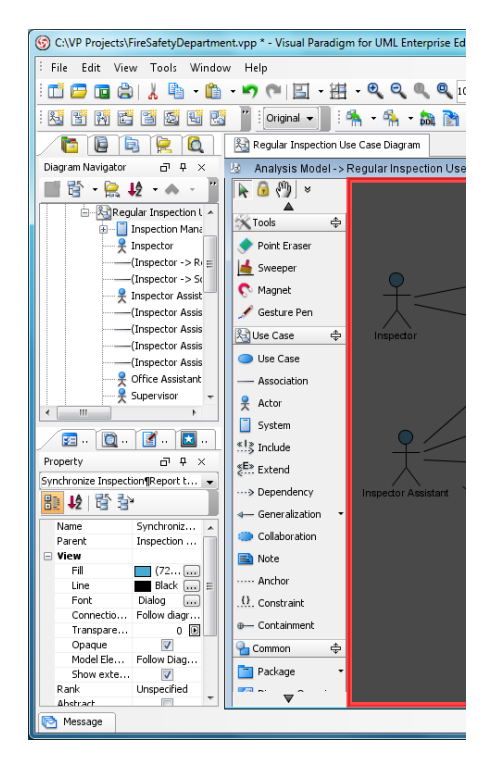

### **IDE Features** Chrome

#### ➤ **Object Properties Window**

➤ display mode of object properties dialog or window

#### ➤ **Searchable Toolspace**

➤ available tools can be reached through searching

#### ➤ **Toolbar Styles**

- ➤ interface component idioms
- ➤ eg. sliders, toolbars, trees, icons, etc.

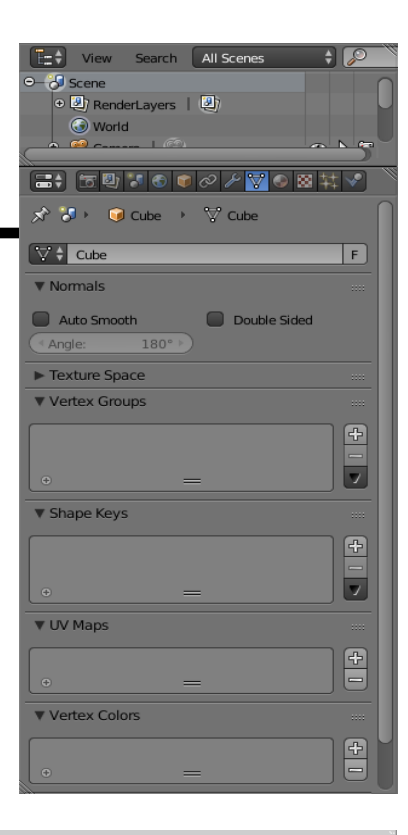

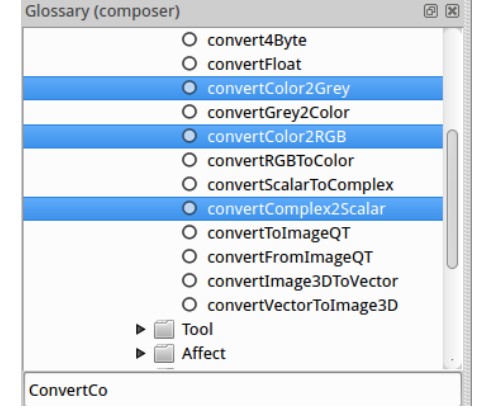

### **IDE Features** Human Interface

#### ➤ **Essential Efficiency**

➤ amount of mental load to complete a standardized task

 $1 - \frac{\text{Number of steps in concrete use case}}{\text{Number of steps in essential use case}}$ 

#### ➤ **Interface Efficiency**

➤ amount of physical action to complete a standardized task

 $1 - \frac{\text{Number of physical actions to complete use case}}{\text{Number of steps in essential use case}}$ 

L.L. Constantine. "Usage-centered software engineering: new models, methods, and metrics ". In Software Engineering: Education and Practice, 1996. Proceedings. International Conference, pages 2–9, Jan 1996. doi: 10.1109/SEEP.1996.533974.

### **IDE Features** Human Interface

#### ➤ **Keyboard Use**

➤ level of interface support for keyboards

#### ➤ **Tertiary Interface Devices**

➤ level of interface support for third-party devices

#### ➤ **Mode of Element Creation**

- ➤ process to create elements in workspace
- $\blacktriangleright$  eg. drag n drop, point n click

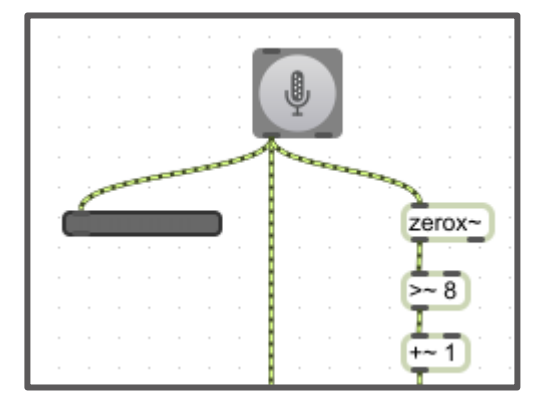

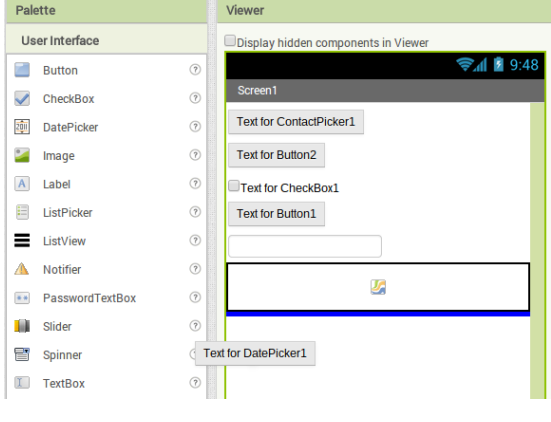

### **IDE Features** Integration

#### ➤ **Allowed Relations Indicated**

➤ syntactically correct connections highlighted

#### ➤ **Output Generation Style**

➤ relationship between user-created model and final output

#### ➤ **Syntax Enforcement**

- ➤ how the IDE enforces language syntax
- ➤ explicit vs implicit enforcement

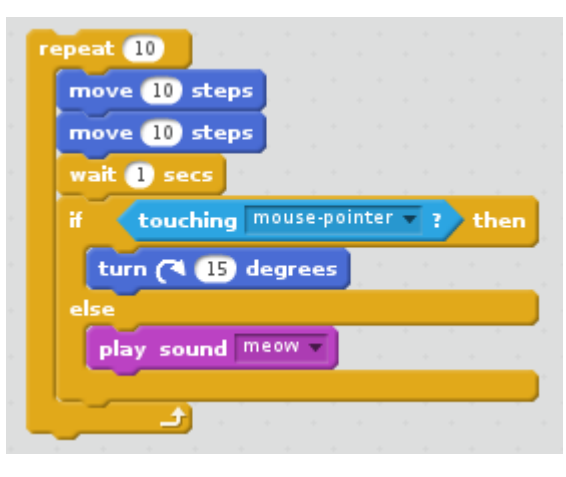

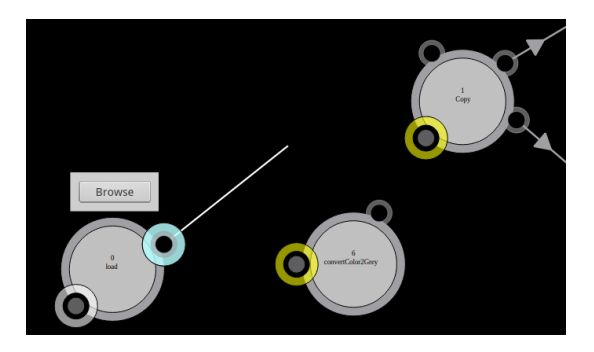

### **IDE Features** Language Syntax

#### ➤ **Complexity Management**

➤ characteristics to reduce language complexity

#### ➤ **Connection Style**

➤ mode by which connections are created and displayed

#### ➤ **Degree of Language Visual Richness**

- ➤ used to increase visual discriminability between elements
- ➤ eg. icons, shape, size, color, etc.

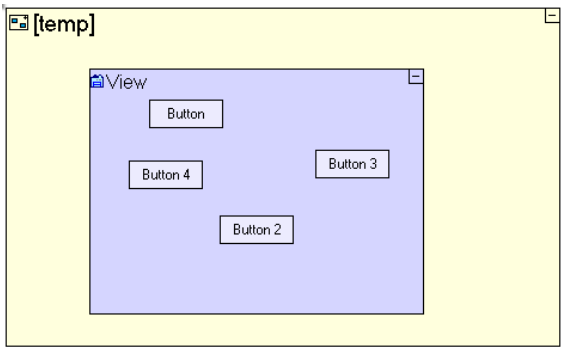

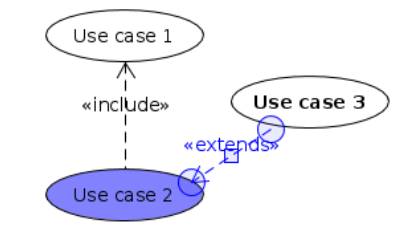

# **Evaluate IDEs**

### **Data Collection**

#### ➤ **Measure IDEs**

- ➤ for each IDE, measure values of each variable
- ➤ some variables required in-depth analysis
	- ➤ essential & interface efficiency
	- ➤ visual clutter

### **Data Collection Efficiency**

#### ➤ **Create essential use cases**

- $\geq$  3 for each IDE
- ➤ increasing amount of complexity
- ➤ highest tier determined to be most representative

#### ➤ **Assess concrete use cases**

- ➤ concretely execute each use case
- ➤ record steps & physical actions

### **Data Collection** Visual Clutter

#### ➤ **User study performed on Amazon.com Mechanical Turk**

- ➤ workers rated screenshots for clutter
- ➤ 3 screenshots per IDE, varying complexity
- ➤ 5 unique workers per screenshot
- ➤ calculated averages for final values
- ➤ inter-rater reliability good, ICC=0.648

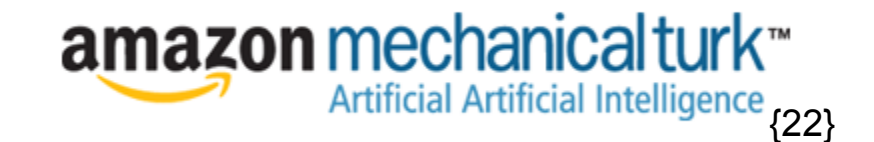

### **Data Collection** Visual Clutter

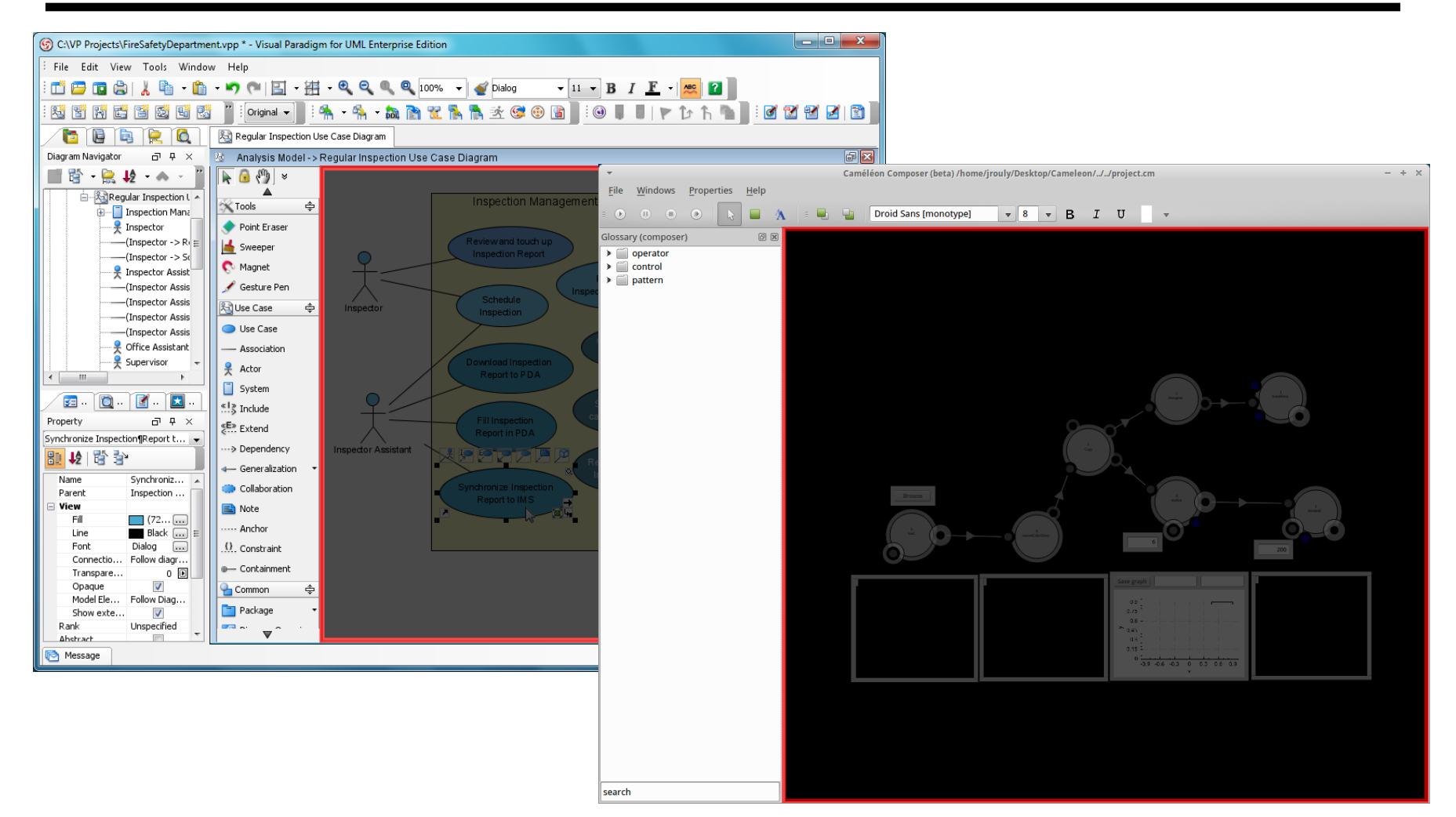

# **Prototype Development Framework**

### **AToMPM**

### **AToMPM is "a research framework from which you can generate domain-specific modeling web-based tools**

**that run on the cloud"**

ATOMPM

E. Syriani, H. Vangheluwe, R. Mannadiar, C. Hansen, S. Van Mierlo and H. Ergin. AToMPM: A Web-based Modeling Environment. MODELS'13: Invited Talks, Demos, Posters, and ACM SRC. CEUR-WS.org: 1115, Miami, U.S.A., oct (2013).

### **AToMPM**

#### ➤ **Contributions**

- ➤ guided by results of IDE analysis
- ➤ intended to increase ease of use
- ➤ developed API Plugin
	- ➤ extract common interface actions
	- ➤ decrease required system familiarity for end user

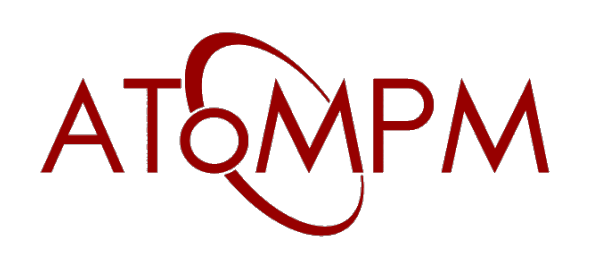

- API.openModelViewer / Open model selection dialog
- API.fireStatechart / Broadcast a known event to Statecharts
- API.drawElement / Draw a custom canvas element
- API.deleteElement / Delete a canvas element by ID
- API.drawEdge / Construct an edge between two elements
- API.dotConvert / Convert a filepath to ArkM3 notation

# **Outcomes and Future Work**

### **Outcomes**

- ➤ Set of formal interface feature definitions
- ➤ Evaluation technique for new IDEs
- ➤ Paper detailing results
- ➤ Foundation for AToMPM API

### **Future Work**

#### ➤ **AToMPM**

- ➤ generalize functions to AToMPM API
- ➤ incorporate visual variables
- ➤ complete user study of platform usability

#### ➤ **IDE Survey**

- ➤ complete user studies of more variables
- ➤ perform statistical analysis & validation of results
- ➤ add more IDEs, develop more features of analysis

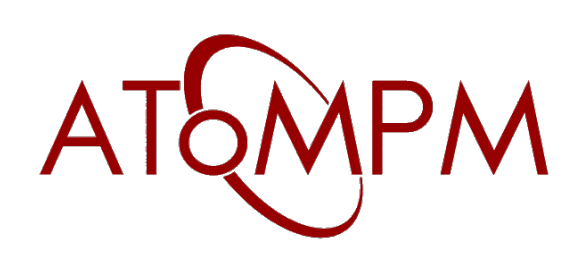

### **Questions**

#### **AtomPM** WebRatio Alice3 VioletUML<sub>MST</sub> Grasshop **3D MIT or2VisSim GNURadioCompanion** Blender Stender ax  $\frac{1}{2}$  and  $\frac{1}{2}$ **TouchDevelop** VisualParadigm**IVIC**

# **Appendices**

### **IDEs Explored**

#### **AtomPM** WebRatio Alice3 VioletUML<sub>MST</sub> Grasshop **or2VisSim MI GNURadioCompanion** Blender Stender **lax** eta Edit + **TouchDevelop** VisualParadigm**IVIC**